ANÁLISIS DE DATOS - 2009 - Dra. Diana M. KELMANSKY 1

## **BIBLIOGRAFÍA:**

UNDERSTANDING ROBUST AND EXPLORATORY DATA ANALYSIS. Hoaglin, Mosteller, Tukey. Wiley.

MODERN APPLIED STATISTICS WITH S-PLUS. Venables, Ripley.

**SOFTWARE:** R, S-PLUS **Página**:

**http://www.dm.uba.ar/materias/analisis\_de\_datos/2009/2/** 

### **EVALUACIONES**

Tres evaluaciones. Dos son parciales y una es global.

Las evaluaciones constan de dos partes: i) entrega de un trabajo, ii) preguntas teórico-prácticas.

El trabajo y las preguntas teórico prácticas son calificados en una escala de 1 a 10. Para aprobar la evaluación es necesario que estén aprobadas las dos partes (puntaje mayor a 6).

La nota de una evaluación aprobada resultará del promedio pesado de cada parte (0.6 para el trabajo y 0.4 para las preguntas teóricoprácticas).

**Criterio de aprobación:** Aprobar **una** evaluación parcial y la evaluación global.

Las preguntas teórico-prácticas parciales no se recuperan. Las preguntas teórico-prácticas correspondientes a la evaluación global pueden recuperarse una vez.

Si un trabajo no está aprobado, es devuelto para su corrección una vez.

ANÁLISIS DE DATOS - 2009 - Dra. Diana M. KELMANSKY 2

# **¿POR QUÉ ANÁLISIS DE DATOS?**

técnicas estadísticas clásicas

- **óptimas**- condiciones restrictivas

- **inadecuadas**- situación real alejamiento de los supuestos

técnicas robustas y exploratorias más recientes han ampliado la efectividad de los análisis estadísticos.

técnicas del análisis exploratorio de datos

\* permiten dar un tratamiento informal a un conjunto de datos

\* dan énfasis al estudio flexible de los datos antes de compararlos con cualquier modelo probabilístico.

## **R - S-PLUS**

### Ambos proveen

- entorno flexible para el análisis de datos.
- una colección extensa y coherente de herramientas estadísticas para análisis de datos,
- un lenguaje par expresar modelos estadísticos y herramientas para utilizar modelos estadísticos lineales y no lineales.
- facilidades para el análisis de datos y su presentación tanto en la computadora como en papel,

• un lenguaje de programación orientado a objetos que puede ser fácilmente extendido.

En *R* el programa pregunta si se quiere guardar el espacio de trabajo - workspace - cada vez que se cierra la sesión.

Al **guardar** el espacio de trabajo, los objetos creados durante la sesión, quedan en forma **permanente** hasta que se los borre.

La mayoría de los objetos que se creen en **S-PLUS** son

#### **permanentes,**

en particular los datos, los resultados y las funciones.

## **Un poco de historia**

**<sup>R</sup>**es una implementación libre, independiente, "open-source" del lenguaje de programación S que actualmente es un producto comercial llamado S-PLUS y es distribuido por Insightful Corporation.

El lenguaje S, que fue escrito a mediados de los años 70 en Bell Labs (de AT&T y actualmente Lucent Technologies).

Originalmente un programa para el sistema operativo Unix, **<sup>R</sup>** ahora puede obtenerse también en versiones para Windows y Macintosh y Linux.

A pesar de que hay diferencias menores entre **<sup>R</sup>** y S-PLUS (la mayoría en la interfase gráfica), son esencialmente idénticos.

ANÁLISIS DE DATOS - 2009 - Dra. Diana M. KELMANSKY 4

El proyecto R fue iniciado por Robert Gentleman y Ross Ihaka (de donde se deriva "R") del Statistics Department in the University of Auckland en 1995.

Actualmente R es mantenido por un grupo internacional de desarrolladores *voluntarios*: Core development team.

### La página web del proyecto R es

http://www.r-project.org/. Este es el sitio principal sobre in formación de R: documentación, FAQs (FAQ son las iniciales de Frequently Asked Questions, o sea preguntas más frecuentes).

Para bajar el software directamente se sugiere utilizar una página "mirror" (espejo) en argentina.

http://mirror.cricyt.edu.ar/r/

## **Tipos de datos**

5 Tipos de objetos datos básicos:

data frames, matrices, vectores, listas y funciones.

**Data frame**: permite almacenar datos, en general

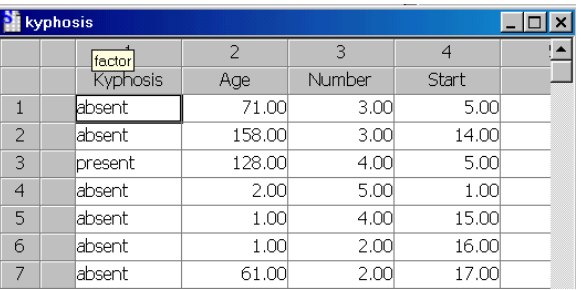

en cada columna se guardan los valores de una variable.

#### kyphosis:

data frame, 81 filas (casos, niños sometidos a una cirugía espinal) Variables: Kyphosis - factor - con 2 niveles presencia o ausencia de una deformidad post operatoria, Age, Number, Start son vectores numéricos.

Todas las columnas deben tener la misma longitud

**Matrices**: son similares a las data frames, salvo que sus elementos deben tener datos con el mismo modo (carácter, numérico, lógico). Las filas y las columnas pueden tener nombres.

**Vectores**: es un conjunto ordenado de elementos que tienen el mismo modo. Los elementos de un vector pueden tener nombres.

**Listas**: son colecciones de otros objetos. Sus componentes pueden ser data frames, matrices, vectores, otras listas, cualquier objeto (de R ó S-plus).

**Funciones**: existen gran cantidad de funciones incorporadas También es posible agregar funciones definidas por el usuario.

## Más sobre **datos incorporados**

En la consola de comandos de R

```
> data(kyphosis, package= 'rpart' )
```
**> kyphosis** 

Kyphosis Age Number Start

- 1 absent 71 3 5
- 2 absent 158 3 14
- 3 present 128 4 5

ANÁLISIS DE DATOS - 2009 - Dra. Diana M. KELMANSKY 6

4 absent 2 5 1 5 absent 1 4 15

.....................................................................

Aparecen los datos incluidos en **' kyphosis '.** 

**> data(package = .packages(all.available = TRUE))** 

Aparecen unos mensajes de advertencias (warnings) que pasamos por alto y se abre una ventana con el listado de todos los conjuntos de datos incorporados al R

#### En S-plus

**ó** 

**Object Explorer -> + search path -> Data** 

```
 se encuentra "kyphosis"
```
**Data -> Select Data... en el menú principal** 

### ó también

> kyphosis

Kyphosis Age Number Start

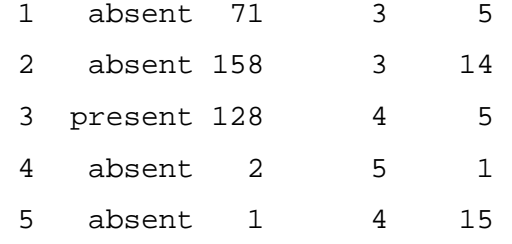

.............................................................................

## **Ventana de Comandos**

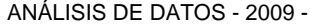

Dra. Diana M. KELMANSKY 7

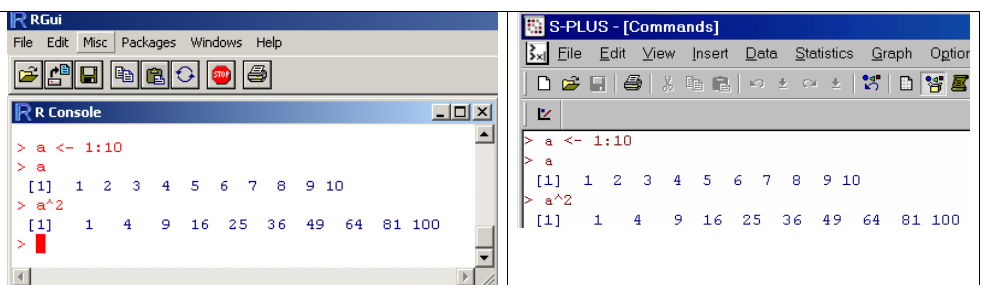

Lenguajes, R y S-plus: conceptos básicos

*expresiones, asignaciones*, *funciones, tipos de datos* 

expresión simple

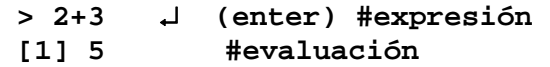

expresión un poco más compleja

**> sqrt(3/4)/(1/3 - 2/pi^2) [1] 6.626513**

El símbolo **>** (prompt) indica la línea de comandos y el **[1]** que la respuesta comienza en el primer elemento de un vector.

Si se escribe una expresión incompleta  $> 2^*$ R responde con un + que indica continuar

> $> 2^*$   $\Box$  $+5$ [1] 10  $>$  sqrt(3/4  $\rightarrow$ + )

ANÁLISIS DE DATOS - 2009 - Dra. Diana M. KELMANSKY 8

## [1] 0.8660254

La expresión más común es el *llamado a una función*, se escribe el nombre de la función seguida de sus argumentos entre paréntesis.

> **> sqrt(3/4) [1] 0.8660254**

#### **> Sqrt(3/4)**

**Error: no se pudo encontrar la función "Sqrt"** 

**Problem: Couldn't find a function definition for "Sqrt"** 

Diferencian mayúsculas de minúsculas.

El software "reconoce" al número pi

```
> pi 
[1] 3.141593
```
Si se escribe una cadena de caracteres seguidos por un par de paréntesis el R y el **S-PLUS** lo interpretan como el **nombre** de una **función**.

```
En R 
> pi()
```
**Error: no se pudo encontrar la función "pi"** 

**En S-plus** 

**> pi() Problem: Couldn't find a function definition for "pi"** 

ANÁLISIS DE DATOS - 2009 - Dra. Diana M. KELMANSKY 10

```
Si la función existe y no requiere argumentos se ejecutará la
función, como
```
**q()**

para irse de la sesión**.**

Si la función existe y requiere argumentos dará un mensaje de error

 **> sqrt() # en R Error: 0 arguments passed to 'sqrt' which requires 1** 

```
> sqrt() # en S-plus 
Problem in sqrt(): argument "x" is missing 
with no default 
Use traceback() to see the call stack
```
### Asignaciones

Hay varios operadores con los que es posible realizar asignaciones

"<-" signo menor seguido del signo menos, sin espacios

```
"=".
```
"\_", subguión # R no lo tiene como operador de asignación y puede usarse como parte del nombre de un objeto !

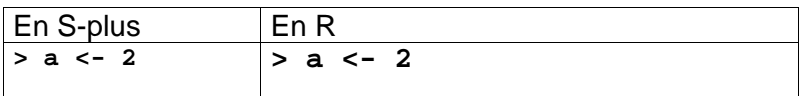

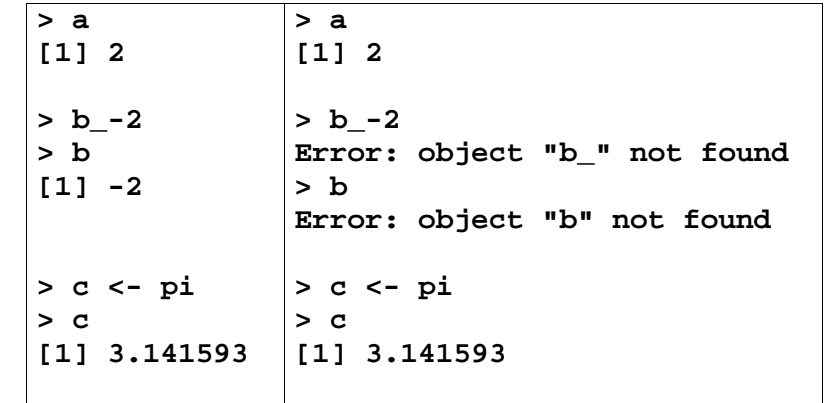

### ¡SON MUY PARECIDOS!

#### Enteros consecutivos

 **> a <- 2:6 # crea el vector (2,3,4,5,6)** 

 **> a [1] 2 3 4 5 6** 

#### Aritmética

```
> b <- 2*a+1 
> b 
[1] 5 7 9 11 13 
> b <- a/2 # división 
> b 
[1] 1.0 1.5 2.0 2.5 3.0 
> b <- a^3.7 # eleva a la potencia 3.7 cada 
componente de a 
> b
```
**[1] 12.99604 58.25707 168.89701** 

**[4] 385.64616 757.11112** 

**> b <- log(a) # logaritmo natural > b [1] 0.6931472 1.0986123 1.3862944 [4] 1.6094379 1.7917595** 

**> b <- log10(a) # asignación > log10(a) # evaluación [1] 0.3010300 0.4771213 0.6020600 [4] 0.6989700 0.7781513 > b <- logb(a,base=2) # logaritmo base 2** 

**> b <- logb(a,2) # idem** 

**> help(logb) # se abre una ventana de #ayuda** 

### **Ventana de Escritura (Script)**

### **En R**

 $\mathsf R$  RGui Archivo Editar Paquetes Ventanas Ayuda Nuevo script Ctrl+N

 **File -> New script** 

Es útil acomodar las dos ventanas, la de comandos y la del editor, para poder verlas simultáneamente **Windows -> Tile (Ventanas -> Titulo)** 

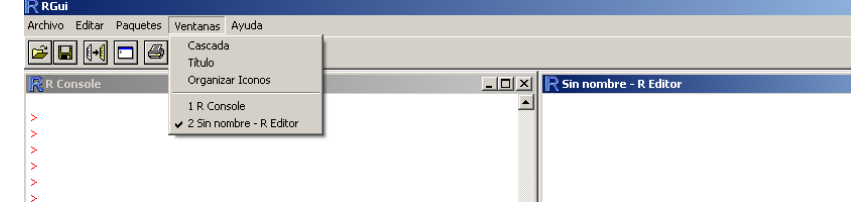

#### ANÁLISIS DE DATOS - 2009 - Dra. Diana M. KELMANSKY 12

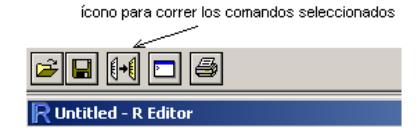

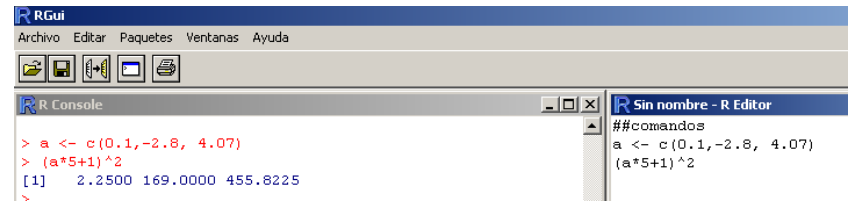

## **En S-plus.**

File -> New  $(6 \Box)$ 

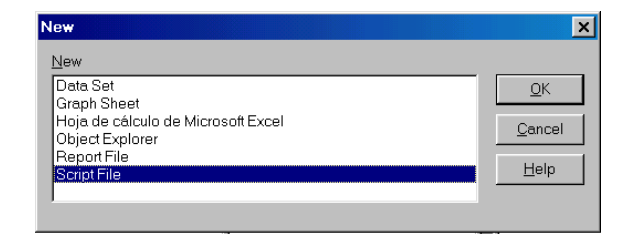

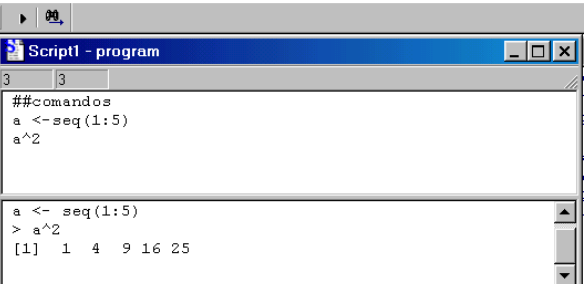